#### **Pretty Little Python Secrets** Episode 2:

#### Making Python Packaging Simple as a Haiku

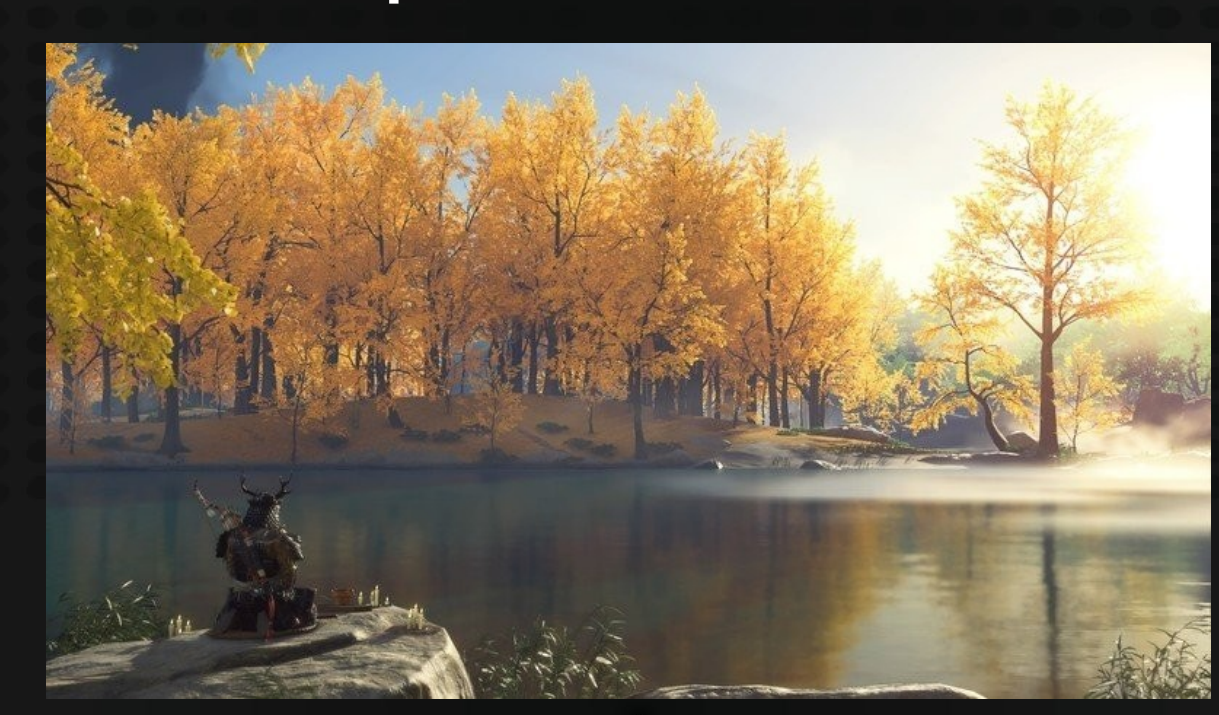

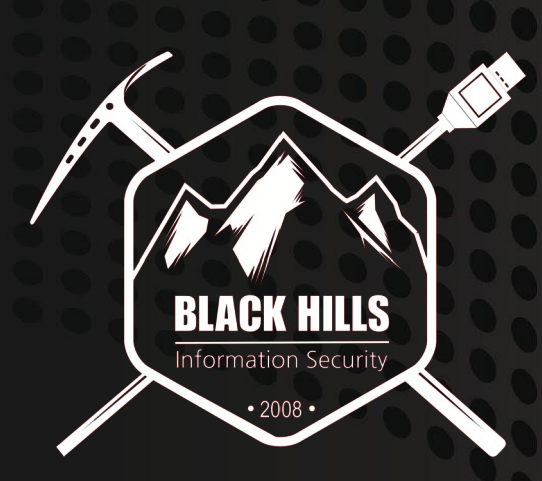

© Black Hills Information Security **@BHInfoSecurity** 

# Episode 2: From packaging hell to heaven

- Why should I package a Python app
- How to package a Python app
	- Project structure (Important!)
- Uploading your Python app to Pypi
	- Using setuptools (and why setuptools is evil)
	- Twine
- **Managing Dependencies** 
	- Manually vs Pipenv vs Poetry
- How to make life less painful and automate everything
	- Cookiecutter
	- Poetry
- **Conclusions**

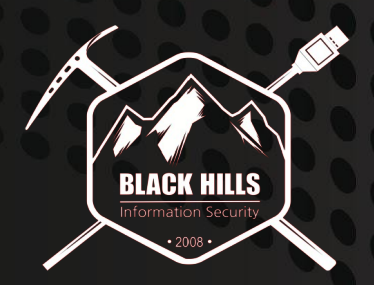

# Why should I package my Python app?

By "packaging your Python app" I mean making it available on the Python Package Repository (a.k.a Pypi)

Why should I do this?

So people can install your app with pip! - pip3 install myawesometool

Or as we learned in PLPS Episode 1, pipx!:

- pipx install myawesometool

Instead of:

- git clone<https://github.com/itsme/myawesometool>&& cd myawesometool
- pip3 install –r requirements.txt
- pip3 install .
- Say a little prayer

Along with a a lot of other reasons …

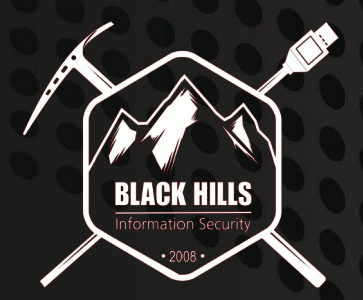

#### How to package a Python application

<https://packaging.python.org/tutorials/packaging-projects/>

The official docs on the subject are not practical at all in my opinion..

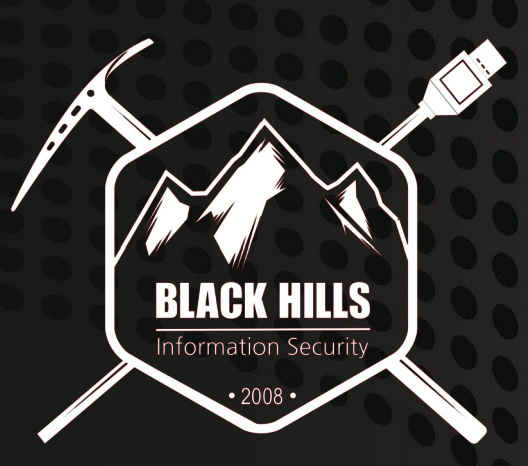

**Information Security @BHInfoSecurity** 

# Project layout matters when packaging!

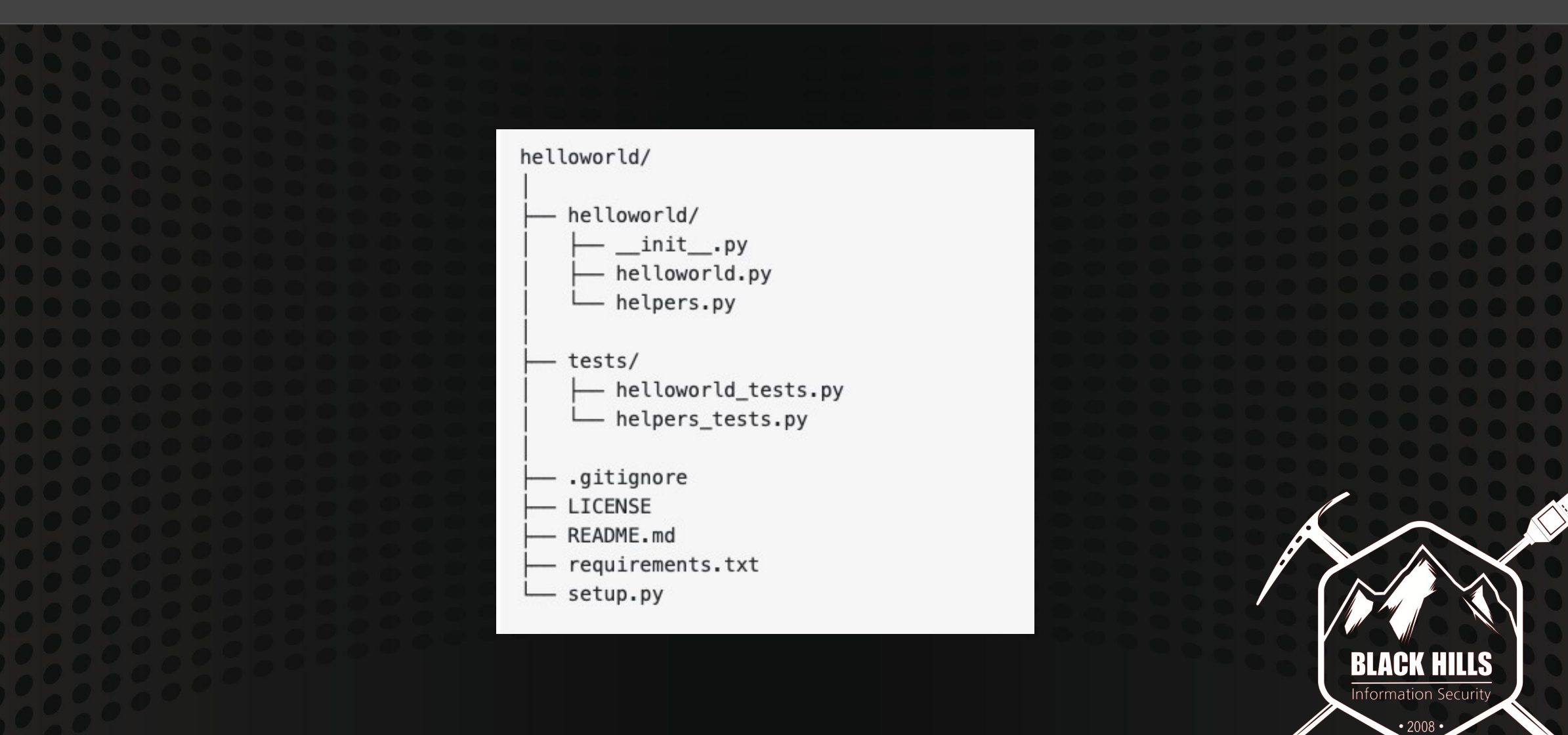

#### What are all these files?

#### • .gitignore

- Files that won't be checked in to source control
	- Github's default Python .gitignore file:<https://github.com/github/gitignore/blob/master/Python.gitignore>
	- Don't check in your \_\_pycache\_\_ or \*.pyc files!
- LICENSE
	- Your license
- README.md
	- Your projects readme in Mardown format
		- (Fun fact, if you google any Python packaging tutorial or look at the official docs, you'll see them referencing a README.rst file as well. This is because up until recently Pypi didn't support Markdown  $\bullet)$
- requirements.txt
	- Your dependencies

# What are all these files? (part 2)

- MANIFEST.in
	- Here you define all the files that are \*not\* code file that your package depends on
	- <https://python-packaging.readthedocs.io/en/latest/non-code-files.html>
- Setup.py
	- Your main setup config file

### Whats inside a setup.py file?

#### $\bullet\bullet\bullet$

```
setup(name = PACKAGE_NAME,
      version = "\{\}.\{\}.\{\}.\{\}" format(VER MAJOR, VER MINOR, VER MAINT, VER PREREL, VER LOCAL),
      description = "Network protocols Constructors and Dissectors",
      url = "https://www.secureauth.com/labs/open-source-tools/impacket",
      author = "SecureAuth Corporation",
      author email = "oss@secureauth.com",
      maintainer = "Alberto Solino",
      maintainer email = "bethus@qmail.com",
      license = "Apache modified",
      long description = read('README.md');long description content type="text/markdown",
      plate platforms = ['Unix", "Windows"],packages=['impacket', 'impacket.dcerpc', 'impacket.examples',
'impacket.dcerpc.v5','impacket.dcerpc.v5.dcom',
                'impacket.krb5', 'impacket.ldap', 'impacket.examples.ntlmrelayx',
                'impacket.examples.ntlmrelayx.clients', 'impacket.examples.ntlmrelayx.servers',
                'impacket.examples.ntlmrelayx.servers.socksplugins',
'impacket.examples.ntlmrelayx.utils',
                'impacket.examples.ntlmrelayx.attacks'],
      scripts = qlob,qlob(os.path.join('examples', '*, py')),
      data_files = data_files,install_requires=['pyasn1>=0.2.3', 'pycryptodomex', 'py0penSSL>=0.13.1', 'six',
'ldap3>=2.5, !=2.5.2, !=2.5.0, !=2.6', 'ldapdomaindump>=0.9.0', 'flask>=1.0'],
      extras_require={
                       'pyreadline:sys_platform=="win32"': [],
      classifiers ="Programming Language :: Python :: 3.8",
          "Programming Language :: Python :: 3.7",
          "Programming Language :: Python :: 3.6",
          "Programming Language :: Python :: 2.7",
```
© Black Hills Information Security **@BHInfoSecurity** 

https://github.com/SecureAuthCorp/impacket/blob/master/setup.py

## Whats inside a MANIFEST.in file?

#### $\bullet\bullet\bullet$

include MANIFEST.in include LICENSE include ChangeLog include requirements.txt include tox. ini recursive-include examples tests \*.txt \*.py recursive-include tests \*

https://github.com/SecureAuthCorp/impacket/blob/master/MANIFEST.in

© Black Hills Information Security **@BHInfoSecurity** 

# Exposing Command Line Applications

You can use the `scripts` or `entry\_points` argument in the setup function in the setup.py file... • `entry points` is generally preferred over `scripts`

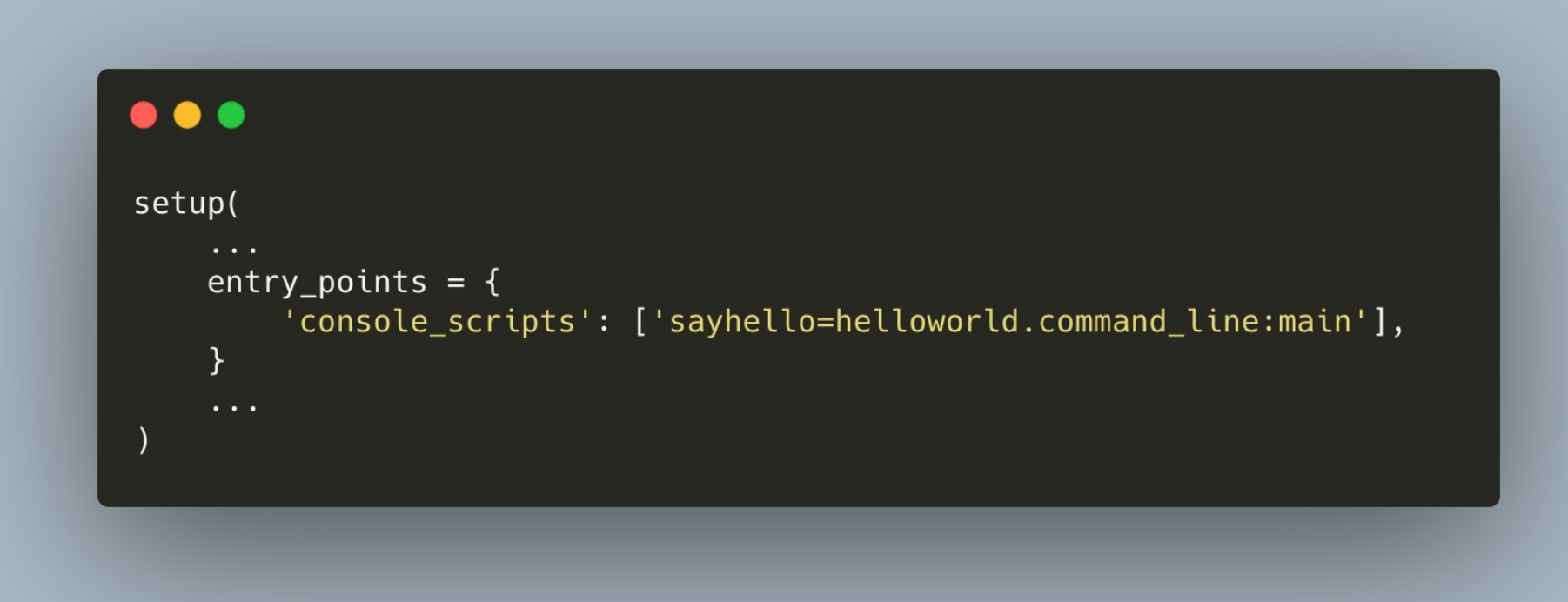

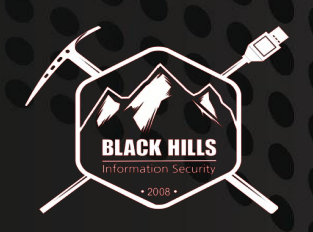

#### Ok so, how do I upload the dang thing to Pypi?

Well if you were to read a bunch of StackOverflow posts and the quasi-legit official docs here:

[https://python-packaging.readthedocs.io/en/latest/minimal.html#publishing-on](https://python-packaging.readthedocs.io/en/latest/minimal.html#publishing-on-pypi)[pypi](https://python-packaging.readthedocs.io/en/latest/minimal.html#publishing-on-pypi)

#### $\bullet$  $\bullet$

python3 setup.py register python3 setup.py sdist bdist\_wheel upload

#### ⚠️Not secure! Do not \*ever\* do this! ⚠️

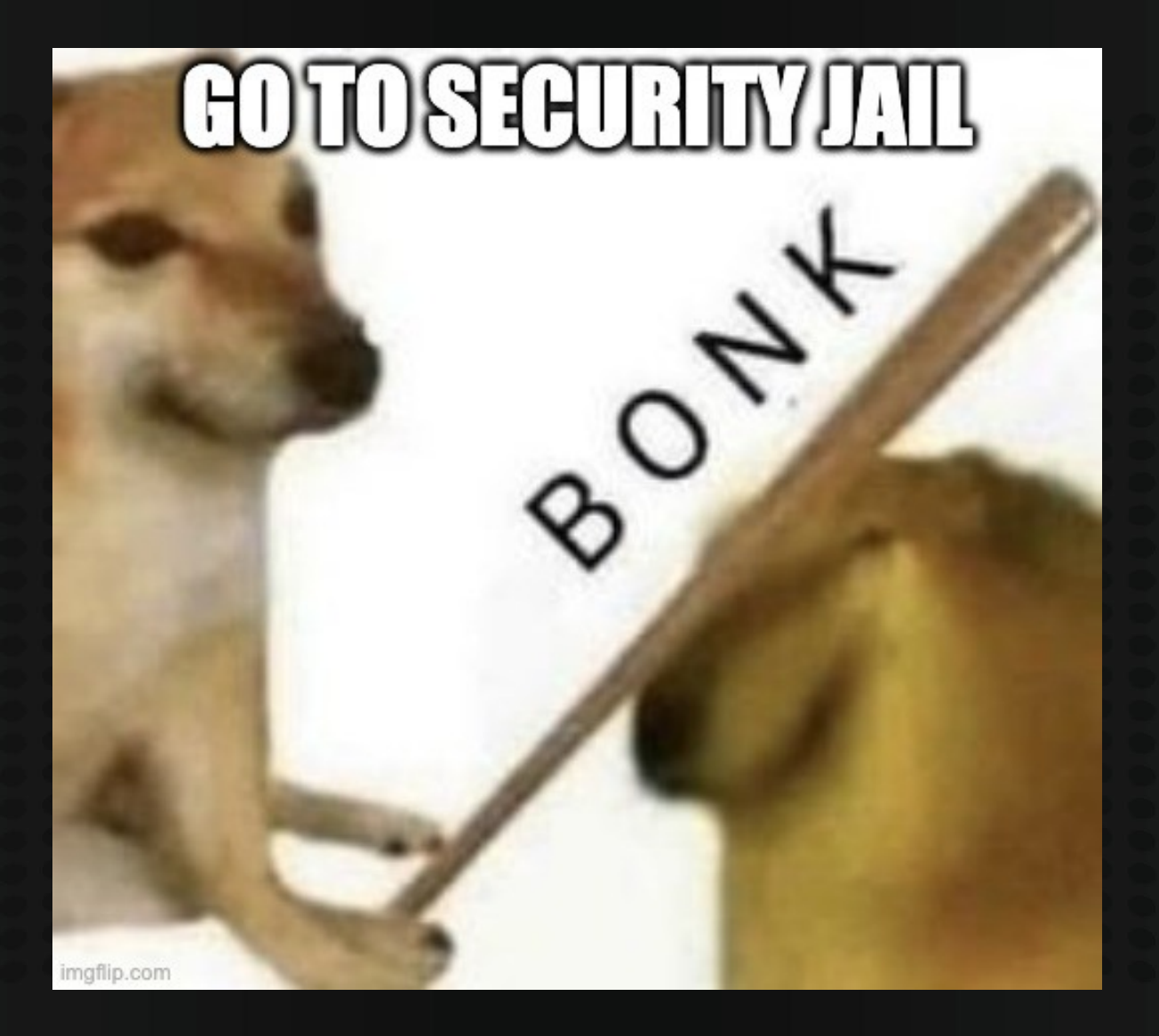

# Ok so, how do I upload the dang thing to Pypi?

Use Twine! https://twine.readthedocs.io/

python3  $-m$  twine upload dist/\*

# This actually is secure

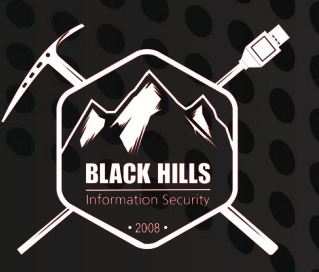

#### Wow that's a lot of stuff...

Yeah I agree... Also a few issues with this entire process:

- 1. You have to install twine manually...
	- pip install twine
- 2. How do I keep my dependencies specified in requirements.txt in sync with the ones defined in my setup.py file? • You don't **a**
- 3. How do I manage dependencies in the first place?
	- Next section!
- 4. How do I actually go about setting up a sane dev environment
	- Good question (next section)

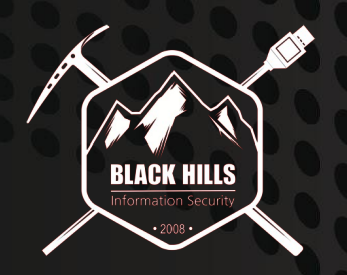

# How do I setup a development environment in the first place?

# How do I manage dependencies In the first place?

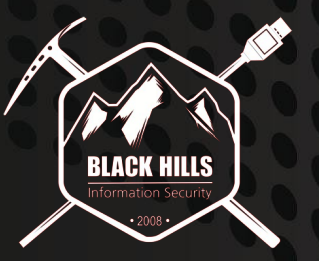

#### The old-school/manual way…

1. Setup a Virtualenv! (Isolate, Isolate, Isolate) • We talked about virtualenvs in Episode 1

#### $\bullet$   $\bullet$

 $\lambda$  mkdir my awesome project  $\lambda$  cd my\_awesome\_project λ python3 -m venv .my\_awesome\_project\_venv λ source .my\_awesome\_project\_venv/bin/activate  $(my_awesome\_project\_venv)$   $\lambda$  pip install requests

#### 2. pip install requests

3. pip freeze > requirements.txt

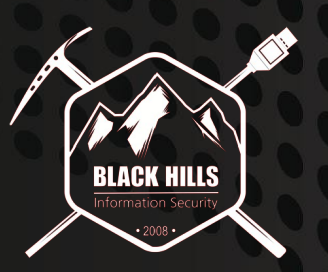

#### Problems

- Setting up a virtualeny for every single new project is a PITA
	- Switching to the virtualenv manually is a major PITA
- You have to remember to run `pip freeze > requirements.txt` every time you add a dependency
	- [Managing the requirements.txt file is problematic w](https://kenreitz.org/essays/a-better-pip-workflow)hen it comes to pinning dependencies. Additionally, `pip freeze` doesn't hash your dependencies automatically, meaning you can potentially install a package that's been tampered with (or even backdoored).

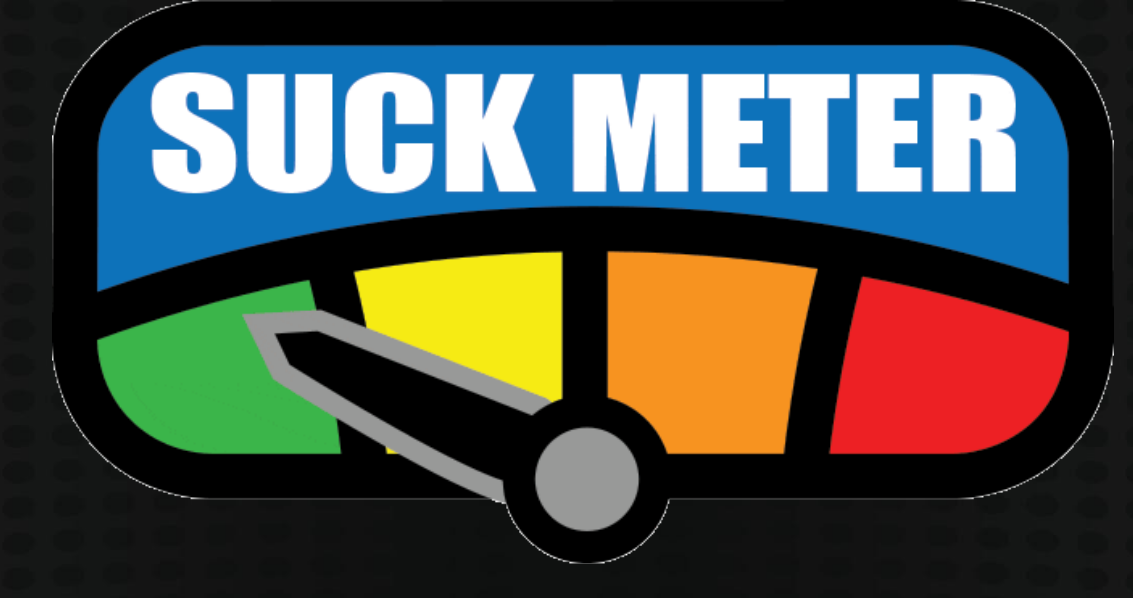

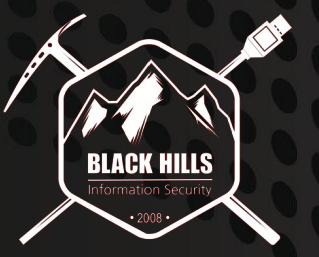

# Pipenv! Solves everything???

#### https://pipenv.pypa.io/en/latest/

The problems that Pipeny seeks to solve are multi-faceted:

- You no longer need to use pip and virtualenv separately. They work together.
- Managing a requirements. txt file can be problematic, so Pipenv uses Pipfile and Pipfile. lock to separate abstract dependency declarations from the last tested combination.
- Hashes are used everywhere, always. Security. Automatically expose security vulnerabilities.
- Strongly encourage the use of the latest versions of dependencies to minimize security risks arising from outdated components.
- Give you insight into your dependency graph (e.g. \$ pipenv graph).
- Streamline development workflow by loading . env files.

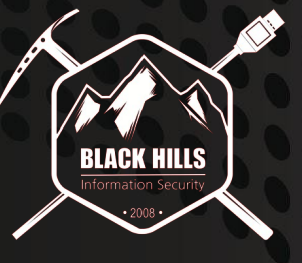

#### Pipenv solves problems, but brings in new ones…

- You've now added an additional 2 more files (Pipfile, Pipefile.lock) to your ever growing list of files needed for packaging your app.
- Dependency resolution is slow as hell.
- You still have to use Twine to actually upload the package to Pypi. Pipenv only manages dependencies for you.
- When you uninstall a dependency with Pipenv, it doesn't actually uninstall the dependency.
- It has an insane amount of bugs when it comes to dependency resolution

#### I mean, look at this madness

mpgn Fix spider\_plus module options ① 602 commits  $\checkmark$  79e57ea on Sep 20 Add new workflow for Github Action .github 2 months ago Fix spider\_plus module options last month cme  ∆ .dockerignore Added dockerfile 4 months ago n Normalize path for pyinstaller linux/windows 6 months ago .gitignore D .aitmodules dockerhub with pywerview testing 4 months ago n Dockerfile Fixed dockerfile 4 months ago n. **LICENSE** Initial commit for v4.0 4 years ago Merge pull request #295 from r4wd3r/rid\_hijacking D MANIFEST.in 6 months ago n Pipfile Update winrm method to allows code execution from normal user 6 months ago D Pipfile.lock Fixed dependency hell, added Github actions workflow 6 months ago  ∆ README.md Update README.md 3 months ago D build\_collector.py Update build\_collector.py 2 months ago D crackmapexec.spec Add more compatibility for windows exe 3 months ago requirements.txt n Add module - Set as owned in BloodHound 6 months ago Fixed dependency hell, added Github actions workflow setup.cfg 6 months ago Add new workflow for Github Action n. setup.py 2 months ago

#### Poetry to the rescue…

<https://python-poetry.org/>

- Does everything that Pipenv does only 100 times better.
- Condenses \*everything\* down to a single pyproject.toml file
	- No more setup.py, setup.cfg, Manifest.in, Pipfile, pipfile.lock, requirements.txt
- Handles packaging \*and\* dependencies.
- You can also use it to upload your package to Pypi.

#### Pyproject.toml file

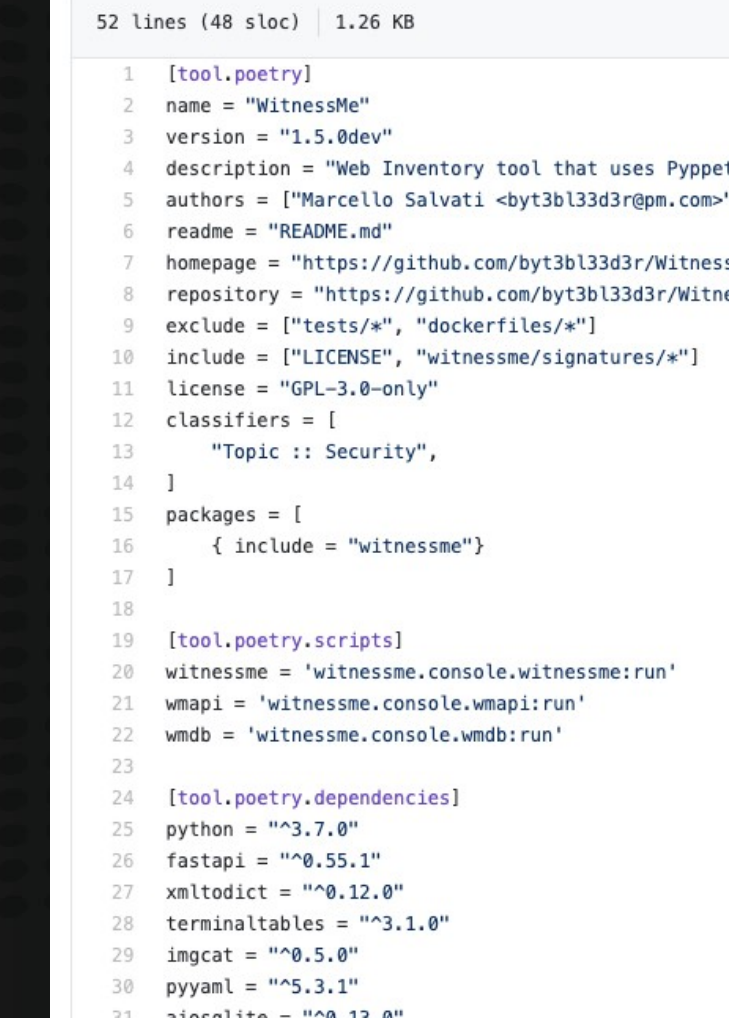

teer (headless Chrome/Chromium)

"1

- sMe"
- essMe'

#### **Cookiecutter**

Tired of manually having to setup the same folder structure over and over again for each new Python app?

Cookiecutter!!

<https://github.com/cookiecutter/cookiecutter>

*"A command-line utility that creates projects from cookiecutters (project templates), e.g. creating a Python package project from a Python package project template"*

#### My Cookiecutter project template

The most minimalistic and modern Python project setup I've come up with so far.

<https://github.com/byt3bl33d3r/pythoncookie>

#### **Conclusion**

Python Packaging is still a bit of a mess but getting better.

> TL;DR I recommend using Poetry for Python dependency management and packaging.

> > It makes your life easier.

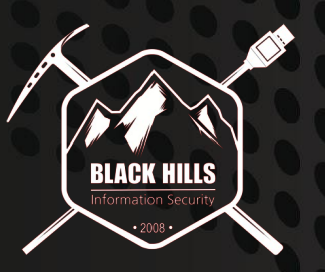